## Scritto da Administrator Lunedì 05 Novembre 2018 20:45

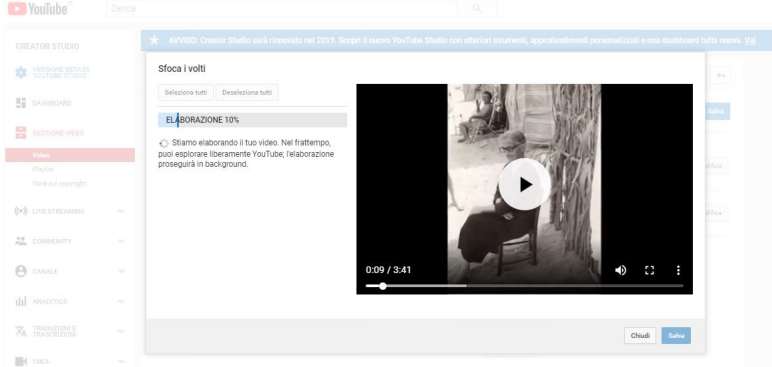

 Un post del collega Alfonso D'Ambrosio, letto ieri su Facebook, mi ha rammentato una funzio nalità presente su Youtube

, sulla quale pensavo, erroneamente, di aver scritto in passato.

{loadposition user7}

 Si tratta di una caratteristica che torna molto comoda in una contingenza in cui il famigerato G DPR

, ovvero il

Regolamento Generale sulla Protezione dei Dati

, impone l'adozione di misure di sicurezza nella diffusione di contenuti multimediali in cui sono presenti minori.

 In questo caso mi riferisco alla funzione di sfocatura dei volti attivabile all'interno di Youtube Creator Studio **Creator Studio** , che permette in pochi passaggi di rendere irriconoscibili i visi presenti nel vostro video.

 Una volta entrati nel vostro Canale Youtube , dovrete cliccare in alto a destra Youtube Studio (attualmente in versione beta) e, nella nuova pagina cliccate in basso a sinistra su Versione classica di Creator Studio. A questo punto andate nella sezione ''Gestione Video'' e infine cliccate su ''Modifica'' accanto al video da elaborare e dal menu a discesa, scegliete 'Miglioramenti'. Ora avrete la possibilità di far rilevare automaticamente tutti i volti presenti e di

Sfocare volti in video Youtube

Scritto da Administrator Lunedì 05 Novembre 2018 20:45

personalizzare la copertura delle facce che andrete ad indicare direttamente voi.

 A quel punto, YouTube incomincerà si occuperà di elaborare i volti delle persone presenti nel video per offuscarle.

{jcomments on}

{loadposition user6}